Alle Jahre wieder kommt Weihnachten und SAQ der sogar mehrfach im Jahr! Dann ist der Maschinensender SAQ Grimmeton aus Schweden auf 17,2kHz zu hören. Dabei handelt es sich um einen 200kW Alexanderson Generator von 1924, auf 17.2 kHz in CW Tastung. Nun auch wieder am 23/24.12.2022 wird dieser Sender zu hören sein. Einzelheiten sind über diesen interessanten Link zu erfahren:

#### Grimeton Friendship Association [www.alexander.n.se](https://alexander.us1.list-manage.com/track/click?u=521e9c51318e4c7f70e1e6b56&id=dc52fd884b&e=0d3a508fc2)

So wie Empfange ich diesen Sender direkt, dazu einige Hinweise ein Empfangsgerät mit CW Einstellung ist natürlich für die Sendefrequenz von 17,2kHz Voraussetzung. Es funktioniert natürlich auch mit sogenannten Konvertern wobei die Very Low Frequenz (VLF) oftmals auf ein Kurzwellenband umgesetzt wird.

Das ist aber nicht Hauptgegenstand dieser Dokumentation, sondern vielmehr mit was für einer Antenne kann ich diesen Bereich von 15 bis 30kHz empfangen. Dazu gibt es eine Auswahl käuflicher nicht gerade günstigen Magnetantennen auf Ferritantennenbasis bzw. Rahmenantennen mit integriertem Verstärker.

Aber es geht auch anders und das möchte ich in dieser Dokumentation beschreiben. Viele von Euch benutzen eine "*sogenannte Langdrahtantenne*" die wenigstens 30Meter oder besser natürlich länger sein sollte. Bei der nun genutzten Antennenkonstruktion für 17,2kHz kann eigentlich niemand mehr einen λ/2 langen Draht aufspannen!

Deshalb die Vorstellung für ein Bastelobjekt um von einem "hochohmigen Antennendraht" der Länge X teilselektiv auf einen 50Ω Anschluss zu transformieren. Die Besonderheit dabei ist, es können unterschiedliche Drahtlängen genutzt werden. Durch diese ergeben sich unterschiedlich Strahler-Widerstände entsprechend der Drahtlängen und des QTH's das reicht von 500Ω bis 5kΩ.

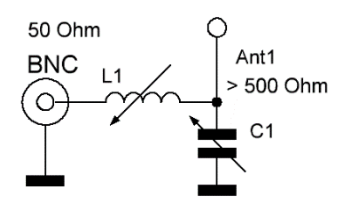

Links im Bild das Prinzip einer bekannten Anpassungsschaltung. Diese Grundschaltung verwende ich u.a. auch für 17,2kHz. zur Anpassung von meiner Drahtantenne mit ca.56 Metern Länge. *Bitte nicht den 1:64 Balun usw. dazu verwenden, sondern nur den reinen einzelnen Antennendraht.*

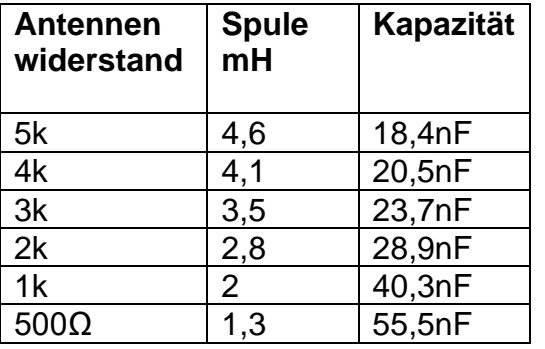

Die Widerstandsangaben, Induktivitäten und Kapazitäten sind natürlich auch abhängig von der Drahtlänge, der kapazitiven Umgebung der entsprechenden Antenne. Um diese verschiedenen Zustände und Eventualitäten zu begegnen habe ich dazu folgende Schaltung in **Bild 1** auf der Seite zwei entwickelt. Dort ist es möglich unterschiedliche Induktivitäten bzw. Kondensatoren entsprechend den Erfordernissen über ein Dillschalter ein- oder auszuschalten. Bei den Spulen handelt es sich um einstellbare, über einen Carbonyl-Eisen-Kern, Typen. Die Zwischenwerte der

erforderlichen Induktivitätswerte werden bei "*Erstinbetriebnahme*" eingestellt. Dadurch ist auch eine Feinabstimmung möglich, da die festen Kondensatoren in SMD Technik (1206) per Dillschalter entsprechend nur schrittweise ausgewählt werden können. Es hat sich gezeigt, dass ein einigermaßen L / C Verhältnis für die beste Abstimmung realisierbar ist. Woher bekomme ich die Spulen - bitte keine Drosseln verwenden! Das sollte nicht allzu schwierig sein, alte nicht mehr restaurierbare Röhrenradios sind gute Quellen entweder die AM ZF Filter oder die Eingangsfilter

Empfangsantennenanpassungsnetzwerk für 17,2kHz\_20221216\_DK8AR Seite **1** von **5**

oder die Oszillatorspulen für Lang- oder Mittelwelle. Oder einfach mal z.B. hier nachsehen: <https://oppermann-electronic.de/html/filter.html>(Stand 20221215)

**Bild 1**

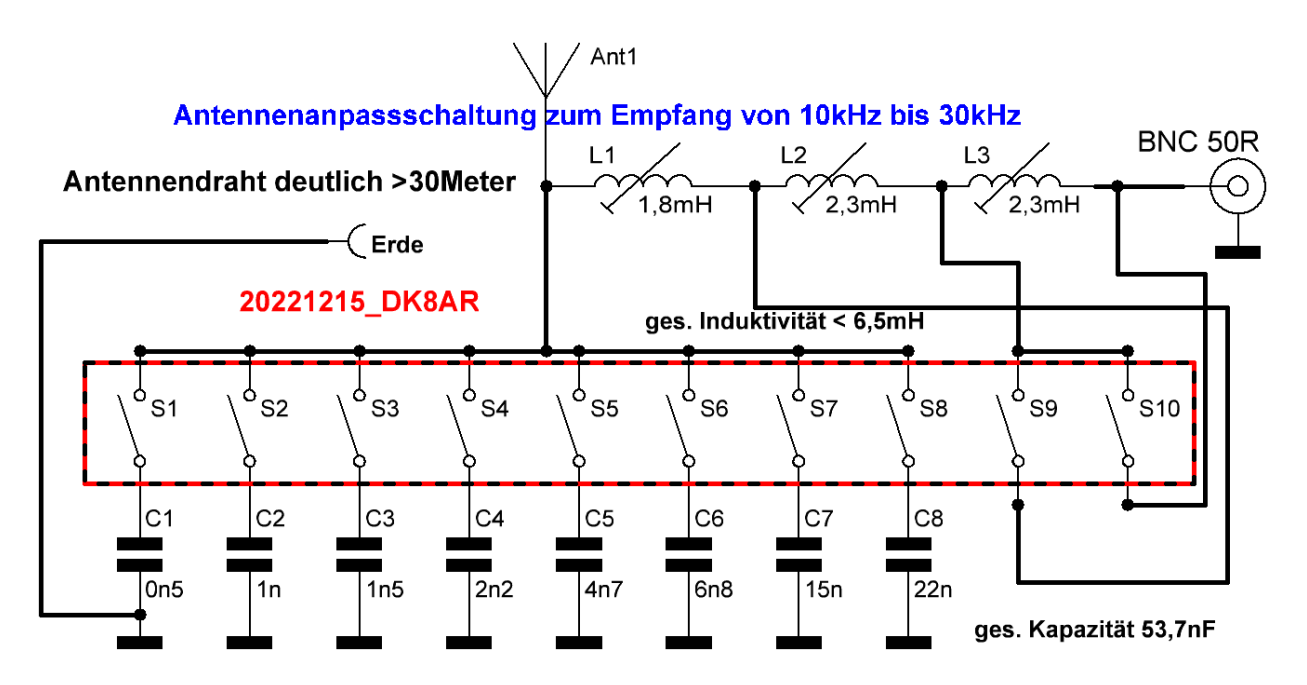

**Bild 2**

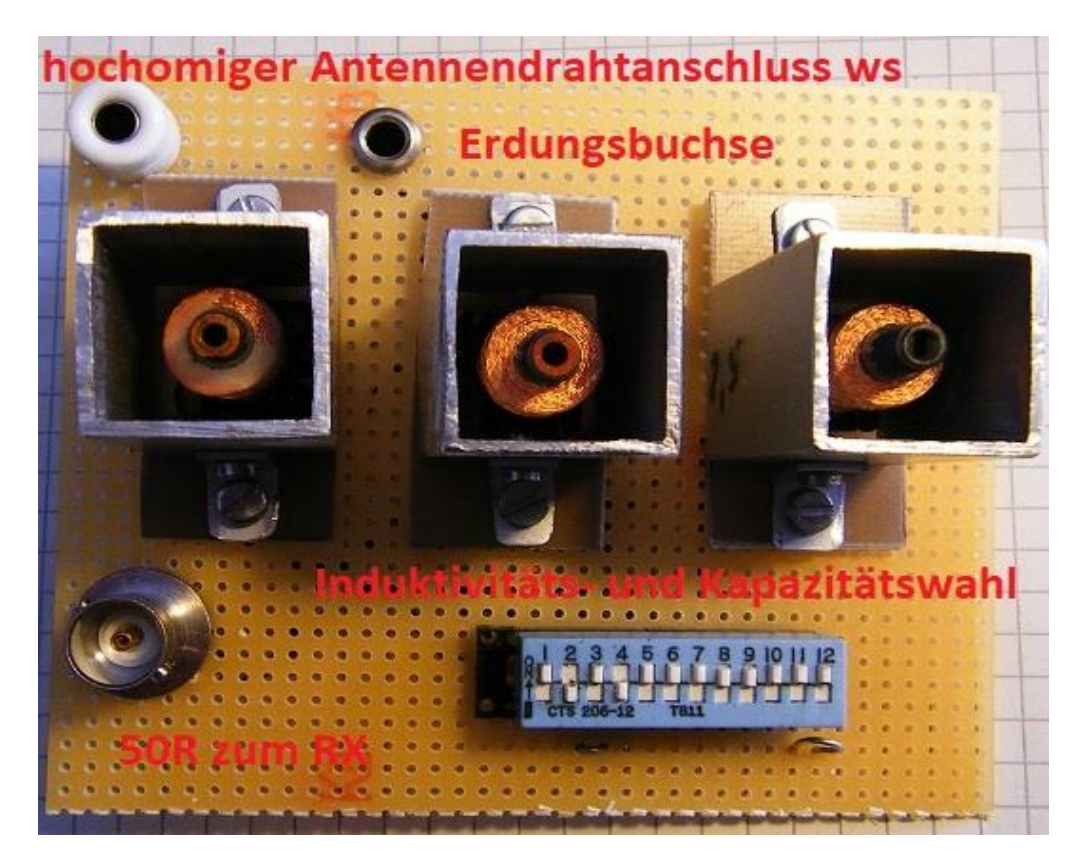

Im Bild 2 ist der Aufbau zu sehen, der "Spulenschutz" besteht aus Alu-vierkant Material. Die *Schaltung muss nicht unbedingt nach HF- technischen Gesichtspunkten aufgebaut werden, weil es sich um fast "hörbare" Frequenzen handelt. Eine Lochrasterplatte mit dahinterliegender Verdrahtung reicht vollkommen aus. Auch der Dillschalter zur Kondensatorauswahl gehört dazu!*

Einige Informationen zu der Schaltung **Bild 1**: Da es sich um eine Tiefpassschaltung handelt, kommt noch ein ganz besonderer Effekt dazu. Frequenzen oberhalb von z.B. 30kHz werden schon erheblich bedämpft. Das bedeutet, die Mischfrequenzbildung (Intermodulation), gerade bei einfachen Konverter-Konzepten wie z.B. früher üblich mit einem SO 42P IC oder auch andere direkt Empfängerkonzepte die verwendet werden, haben auf Grund dieser "Vorselektion" kaum Probleme. Man wird feststellen, dass das empfangene Signal ziemlich geräuscharm ist. Lediglich Home Noise kann man nicht eliminieren! Bei den folgenden beiden Darstellungen kann man das berechnete Eingangsteil LF Tiefpassfilter erkennen, nachteilig ist das Filter breit wie eine Scheunentor - siehe kartesische Darstellung rechts in Rot.

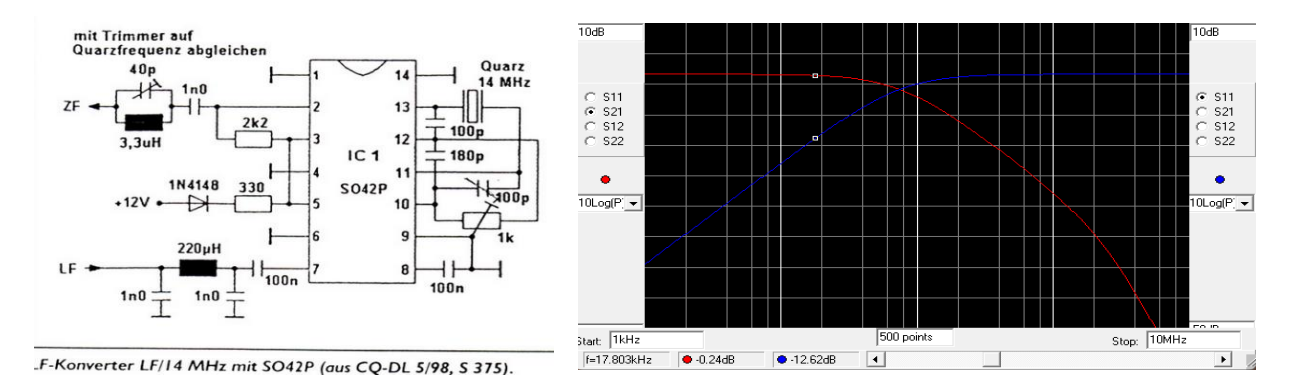

Wie kann ich denn nun die genaue Abstimmung der Antennenanpassungsschaltung nach **Bild 1** über das Netzwerk messen und einstellen. Ich beschreibe hier nur zwei zuverlässige Methoden. Dabei ist die Methode über eine Empfangsstation die 17,2kHz fähig ist nicht die allerbeste. Aber ich möchte diese Möglichkeit dennoch beschreiben. Also die Frequenz 17,2kHz am Empfangsgerät einstellen, das kann auch in der Stellung AM geschehen. Das Antennenabstimmnetzwerk 50Ω mit dem Empfangsgerät verbinden. Dann die hochohmige Langdrahtantenne an den Eingang des Transformationsnetzwerk über eine Laborbuchse im **Bild 2** die weiße verbinden. Wenn nun ein **NF**- oder **HF** Generator zur Verfügung steht, dann kann man über eine Hilfsantenne, ca. > 3Meter Draht diesen mit dem auf 17,2kHz abgestimmt als Sendesignal nutzen. Nun kann man auf maximale S-Wert Anzeige die Abstimmung im Wechsel vornehmen, es ist wirklich etwas Geduld gefordert!

Wohl dem der einen VNA-H 4 hat, spezifiziert ist dieser ab 50kHz. Aber ich habe so einen gemessen und festgestellt, dass dieser Einsatzfähig ist auch für Messungen von 10kHz bis 30kHz.

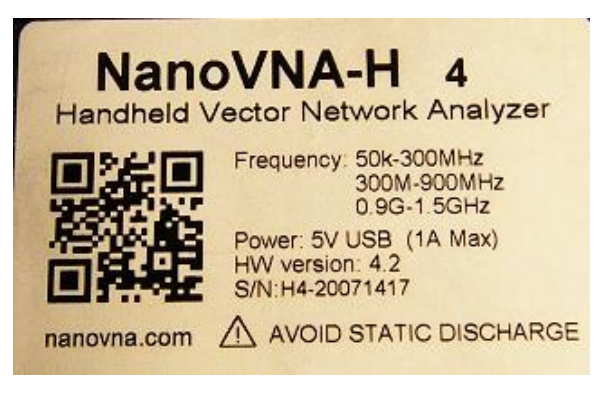

Das geht nicht über die jeweiligen Steuerungsprogramme via PC, die gehen erst ab 50kHz, sondern wird per Handeinstellung und Kalibrierung durchgeführt. Im **Bild 3** könnt ihr die Einstellungen sehen. **Zuerst müsst ihr jedoch die Messfähigkeit des jeweiligen VNA testen.**

Dazu stellt bitte die Start/Stopp Frequenz 10kHz bis 30kHz ein. Jetzt kommt die übliche Kalibrierung **O**pen **S**hort **L**oad + **D**one für eine S11, SWR oder Smith Messung. Danach wird nun ein Dämpfungsglied von

3dB, 6dB oder 10dB an die S11 Buchse angeschlossen, das aber offen ist und bleibt!!!! So nun sollten sich folgende Ergebnisse zeigen: Bei einem 3dB Glied sollte sich ein Anpassungsverlauf von 6dB zeigen, bei einem 6dB Glied sollten das 12dB Anpassung ergeben, bei einem 10dB Dämpfungsglied wären es dann 20dB. Darüber fallen dann allerdings schon geringe Ungenauigkeiten auf, weil das Messgerät außerhalb seiner Spezifikation liegt (*unzureichende Directivity*). Aber wenn Ihr die Antenne via Anpassungsnetzwerk auf etwa 20dB (S11) oder besser Anpassung bekommt, dass ≙ einem SWR von 1,22 und ist für Empfangszwecke vollkommen ausreichend.

Empfangsantennenanpassungsnetzwerk für 17,2kHz\_20221216\_DK8AR Seite **3** von **5**

Wie oben beschrieben ist die Abstimmung mit etwas Geduld verbunden. Der absolute Vorteil liegt darin, ihr könnt nun den kartesischen Kurvenverlauf bei den einzelnen Einstellschritten und Abgleicharbeiten den Optimierungsverlauf nach **Bild 5** auf dem Bildschirm sehen.

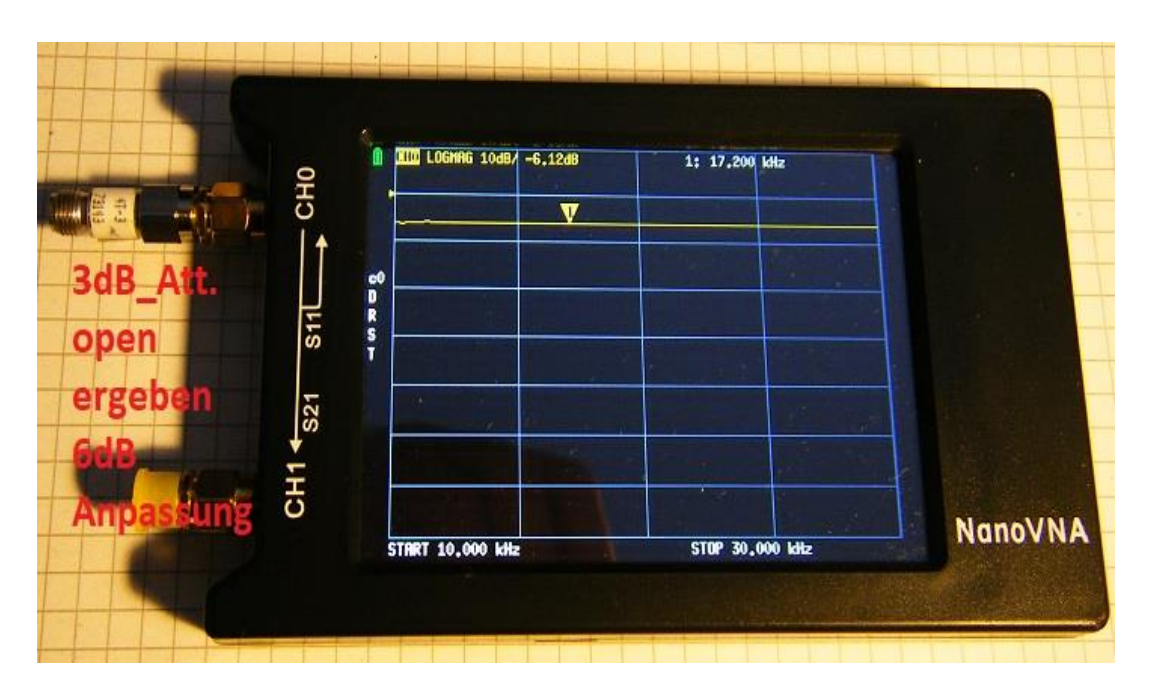

**Bild 3**

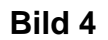

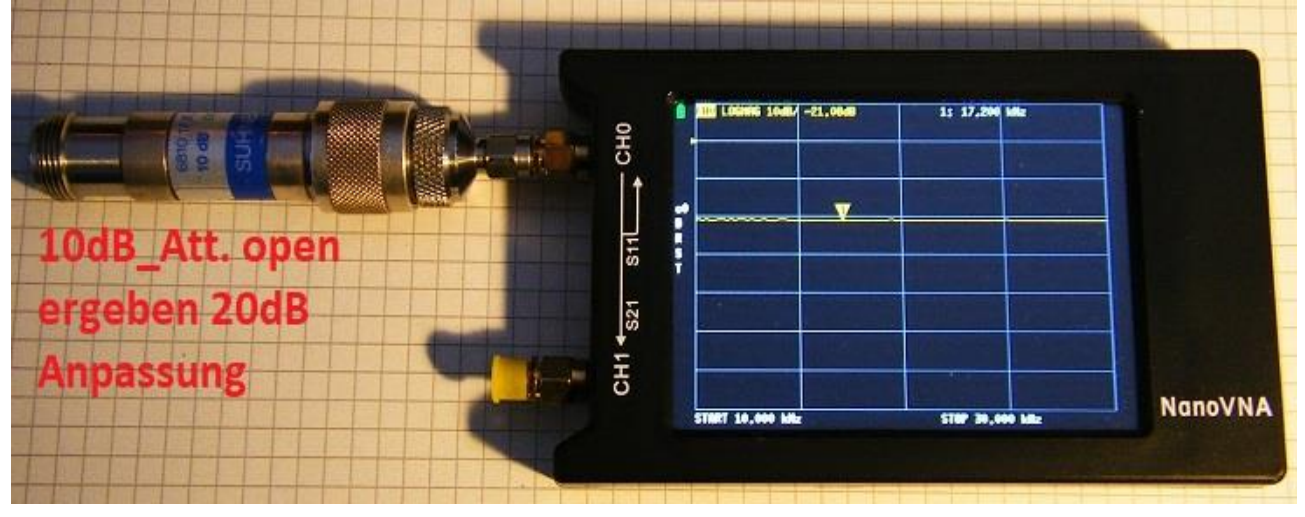

Im **Bild 3** ist eine Messplatzprüfung mit einem 3dB Dämpfungsglied zu sehen, der Marker ist auf jeweils auf 17,2 kHz positioniert.

Im **Bild 4** ist eine Messplatzprüfung mit einem 10dB Dämpfungsglied zu sehen,

Im **Bild 5** ist nun der S11 Verlauf der abgestimmten 17,2kHz Antenne über das oben dargestellte und eingestellte Netzwerk **Bild 1** zu sehen.

Wenn die filigrane Abstimmung einmal erfolgt ist und die Langdrahtantennen Position einen wirklichen Fix Punkt hat, muss man bei wiederholtem Einsatz um z.B. SAQ zu hören nichts mehr verändern. Ihr werdet feststellen das in dem Bereich 15kHz bis 30kHz noch viele Stationen sind die dann als Indikator dienen, ja ihr werdet sogar auf 17,2kHz eine RTTY Station war nehmen!

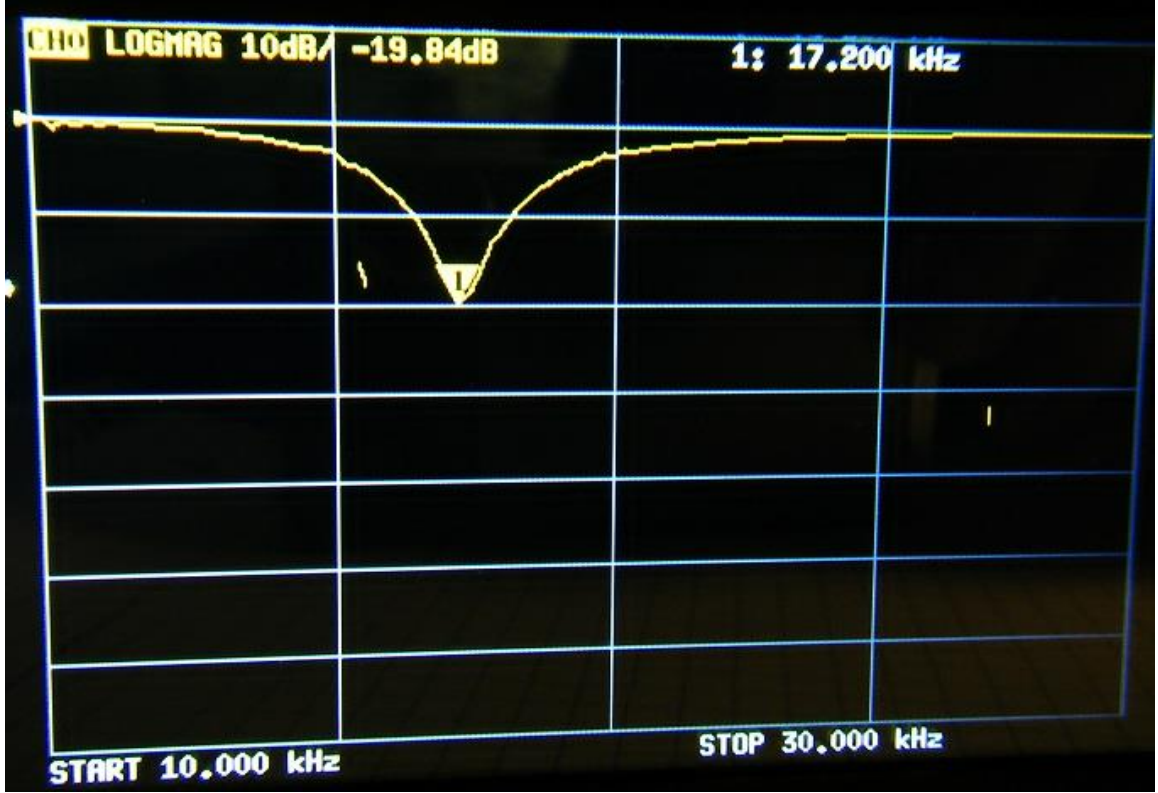

In den **Bildern 6 und 7** ist der SWR Verlauf und das Smith Diagramm zu sehen. Die Bilder sind abfotografiert da eine Messbilddatenübertragung außerhalb der Spezifikation des NVA nicht möglich ist.

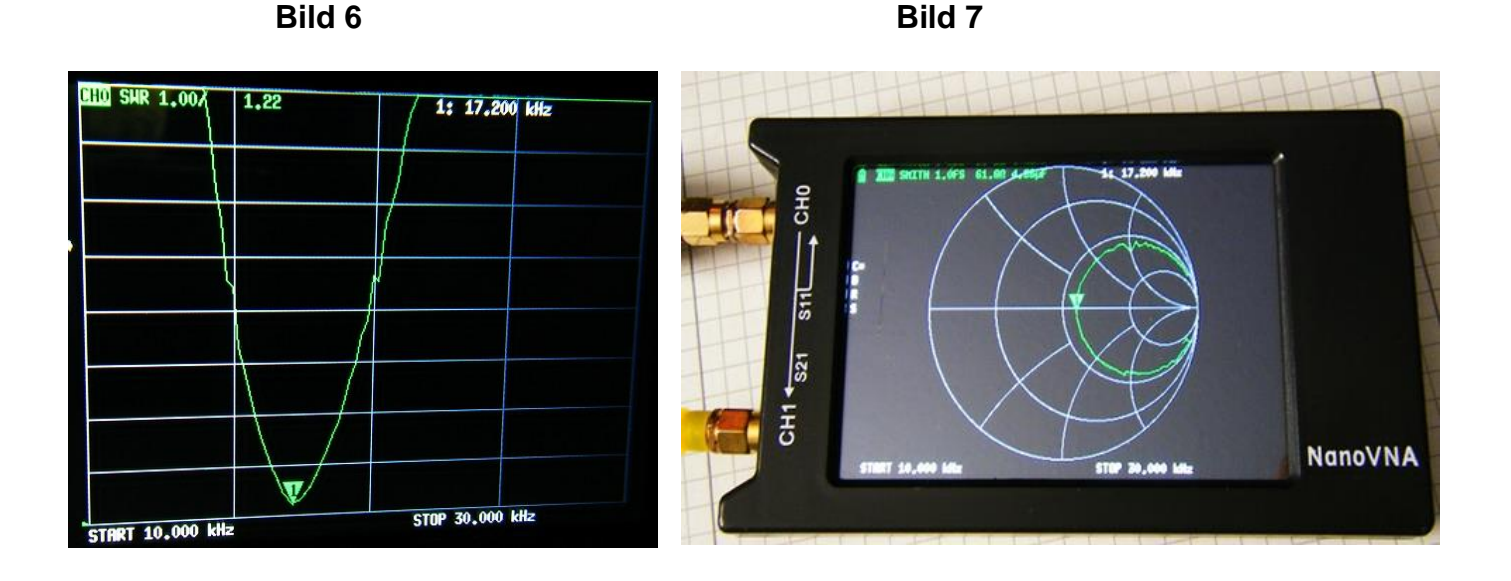

\**Ein Nano VNA V2 50kHz bis 3GHz ist nicht geeignet, dessen Startfrequenz ist und bleibt 50kHz!*

Wie Immer ist auch dieser Beitrag auf den bekannten Seiten nachzulesen!

#### **Viel Spaß beim Basteln wünscht Euch DK8AR Henri**